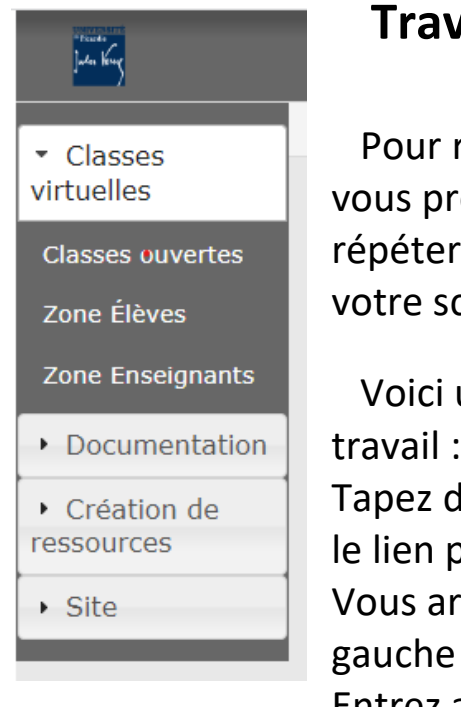

## **Travailler en autonomie avec WIMS : réviser !**

réviser en allemand pendant les vacances d'été, nous roposons de travailler avec WIMS : vous pourrez les exercices, suspendre l'enregistrement et consulter core.

un mode d'emploi pour vous connecter et faire ce

tans un moteur de recherche : <mark>wims upjv</mark> et cliquez sur proposé.

rrivez sur une première page et voyez ce bandeau à gauche : cliquez sur « **zone élèves** ».

Entrez alors le nom de votre classe :

**Deutsch in den Sommerferien** et cliquez sur « rechercher ».

Vous arrivez alors sur cette page :

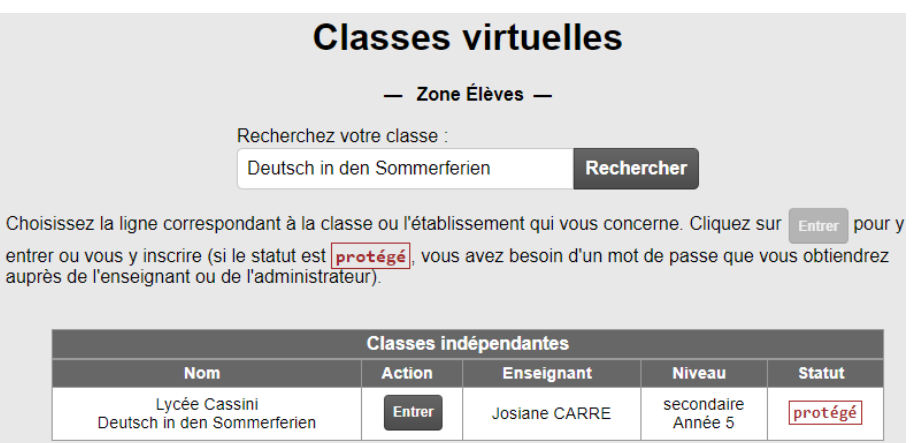

Cliquez sur « entrer » et à la page suivante allez sur « vous n'avez pas de compte dans cette classe virtuelle ». Cliquez sur « s'inscrire ». On vous demande alors le mot de passe de la classe, le voici : **31090** . Cliquez ensuite sur « envoyer ». Remplissez la page suivante : indiquez vos nom et prénom, choisissez votre identifiant et votre mot de passe. Puis cliquez sur « J'accepte les conditions…. » et enregistrez. A la page suivante vous devrez confirmer votre mot de passe. N'oubliez pas de noter tout cela soigneusement pour revenir plus tard… Votre inscription sera alors confirmée et vous pourrez « aller travailler ». Vous verrez alors apparaître votre identifiant et vous devrez saisir de nouveau votre mot de passe. Vous pourrez alors accéder à l'espace de travail, cliquer sur un des onglets et accéder aux « feuilles de travail ». Bon courage… und schöne Ferien !